# **<sup>3</sup> FOOD IMAGE SERIES**

# **LRON**

ASSIGNMENT

*Fall 2020*

# **PROJECT DESCRIPTION**

Working in series and creating graphic interpretations and expressive graphic illustrations of organic forms.

# **WEDNESDAY 10/14 -**

**LECTURES** SNOTART.ORG

**Image Series**

**Student Work** 

# **ASSIGNMENT**

Create a series of 3 graphic interpretations or expressive graphic illustrations, one each of three different organic food forms (fruit/veg., etc.).

These images are a series, so they should have some technique or stylistic continuity such as similar color scheme, viewpoint, scale, background visual, line treatment, etc.

Use appropriate combinations of Illustrator's brush tool and the Wacom drawing tablet with pressure sensitive pen (if available), pen tool, live paint, geometric forms, filters, transparency, object appearances, styles, and effects to create your images.

# **SPECIFICATIONS**

*DOCUMENT FORMAT*

4"x4" ish image area (each artboard) with one image per artboard. Three artboards setup as a single file. Make sure total size does not exceed 10"x16"

### *DESIGN & TECH:*

- *•* **No** "found photographs" Work from "real" food or *take your own pictures* as reference, and templates.
- RGB for document color mode and for image. Base the number of colors on how the image is presented graphically and stylistic consistency of images.
	- put colors that you use in swatches palette for easy access.
- Use layers to help manage the elements in your design.
	- artwork layers minimum of one per artboard (each artboard as a layer)
	- properly defined template layer (if used).
	- name your layers
- Use Groups to help manage complex components in your design.
- Templates (if used) are embedded not linked. Templates can be youe line drawings, or photos that *you have taken.*
- Create your illustrations using the appropriate combination of brush, pen, geometric tools, and overlapping shapes or live paint

**Review the listed LECTURES and DEMONSTRATIONS for each day.**

GRA 236 **DIGITAL ILLUSTRATION**

**Keep an eye on the due dates for both the COMPS and FINAL design as both are due at 9:00 a.m. on the due dates.**

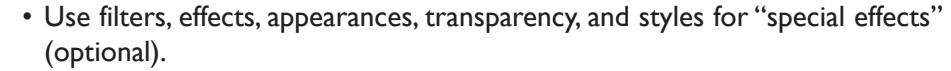

- Expressive paint brush lines to define linear aspects of image (optional).
- Use related text (optional).
- Use background shapes and colors (optional).

# **MONDAY 10/19 —**

**DEMONSTRATIONS** SNOTART.ORG

**Illustrator—Multiple Artboards** 

**Illustrator—Brushes**

**Illustrator—Appearances**

**Illustrator—Effects**

**Illustrator—Symbols** 

Look at the PROCEDURES section (page 4) of this assignment to help with the process of creating your document.

# *Textbook chapters*

14 Appearances 15 Effects 16 Graphic Styles 23 Brushes 27 Transparency 28 Symbols

# **WEDNESDAY 10/21 ————————————————(L) MONDAY 10/26 —————upload work in progress WEDNESDAY 10/28 ——**

#### **MONDAY 11/2 —— -final design DUE 11:00 a.m.**

# **PRESENTATION**

Create a compressed (ZIP) PROJECT folder and include the following items:

**One** Illustrator document file of the **FINAL** DESIGN.

A JPEG file of the **FINAL** DESIGN.

- Title the PROJECT folder: ASN3fnl-your last name
- Title the ILLUSTRATOR file: ASN3fnl-your initials.ai
- Title the JPEG file: ASN3fnl-your initials.jpeg

# **Submit via DROPBOX to DigitalIllustration—DAY folder**

- Click on the link below, though you may have to copy and paste it into your browser.
- The link will open a DropBox window to allow you to upload your folder. From here it is self-explanatory.

https://www.dropbox.com/request/Kxccg7O8Cbgfdl7rZJIF

# **To view ALL CLASS DESIGNS AS A PDF**

# **View via DROPBOX to DigitalIllustration—DAY Folder**

• Click on the link below—open the DigitalIllustration-DAY folder—open the JPEG

https://www.dropbox.com/sh/x9wiyny5eex9z0m/AAA29u-07D01qxV4rSuM0Iuha?dl=0

# **EVALUATION— Grade sheet will be sent to your Tunxis email.**

- *10 Process* ongoing progress (milestones), quantity/quality of comprehensives, revisions and refinement to finished design.
- *50 Concept/design/composition* visual impact and interest (creative visual solution); effectiveness of composition and information hierarchy; follows visual guidelines and contains correct information.
- *20 Technical* document construction and quality of execution (InDesign techniques); follows specifications.
- *20 Presentation* electronic.
- *-10 Deadline* (deduction for not meeting deadline).

# **TOPICS**

- Creating graphic interpretations and illustrations of organic forms.
	- traditional "techniques" combined with computer generated images
	- "painting" with postscript (object oriented) software applications
- Working in an image series
	- continuity of style, color, background forms, type treatments
- Illustrator features
	- brush tool and pressure sensitive brush controls
	- width tool
	- setting multiple artboards in a single document
	- color modes (CYMK vs. RGB for effects, filters, rasterizing)
	- color options
		- color slider
		- saturate/desaturate
		- acquire/apply with eyedropper
	- effects and filters (vector vs. raster)
	- symbols and instances
	- appearances and styles
	- transparency
	- object outlines
	- text on paths
	- text outlines
	- reshape, smooth

### **PROCEDURES**

SETUP AND PREP

- Define your subject and acquire real food as reference, take photos if you wish
- Create 3 artboards in a single document
- Setup layers.
- Apply Illustrator color settings as per handout and reviewed in class.
- Choose colors for body fills/background devices, and place appropriate swatches on Swatch Palette for ease of use

CREATE ARTWORK — a couple of options

- Create numerous expressive sketches or interpretations using pressure sensitive tablet for each image - free hand or using your photo as template.
- Choose best one of each image, save it.

OR

• Create graphic interpretations using pen and shape techniques, either overlapping or Live Paint.

THEN...

- Tweak image add/delete/adjust anchor points as needed.
- Apply "special effects" etc. (optional)
- Add text (optional)
- Review illustration carefully. Make changes and refinements.

# SAVE

- Save your file to your hard drive.
- Make a backup copy to your Flash drive and to online storage.
- NO EXCUSES for lost files.

FINAL OUTPUT & PRESENTATION

• Assemble files as required.